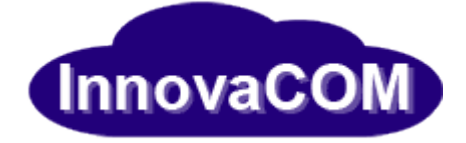

## **Anleitung zum Zurücksetzen des Passwortes für folgende Anwendungen:**

- **Operator**
- COLIGO Desktop
- COLIGO Mobile
- REACH

Navigieren Sie mit Ihrem Browser bitte zu folgender Internetadresse:

[https://operator.innovacom.online](https://operator.innovacom.online/)

Hier klicken Sie bitte auf "Kennwort vergessen?"

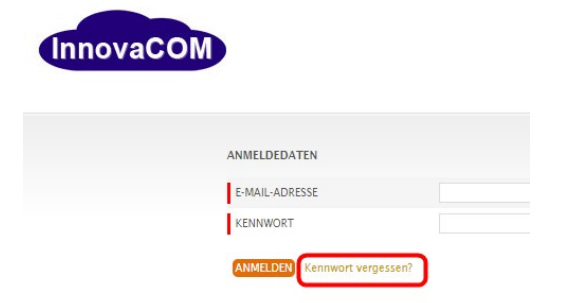

Dann folgen Sie bitte den entsprechenden Anweisungen und geben Ihre E-Mail-Adresse ein, mit der Sie registriert sind, und klicken auf "KENNWORT ZURÜCKSETZEN".

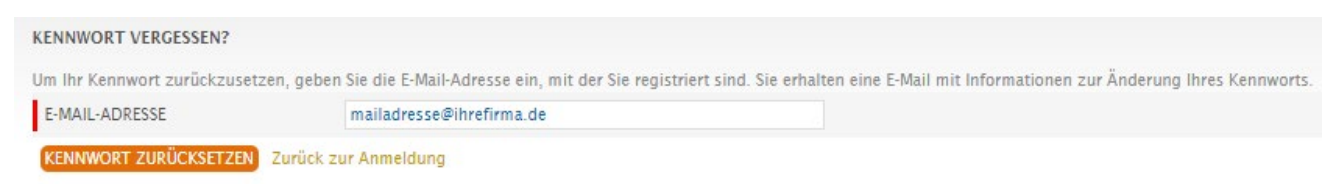

## Sie erhalten dann ein E-Mail mit einem Link um ein neues Passwort zu vergeben.

Es wurde eine E-Mail an folgende Adresse gesendet: mailadresse@ihrefirma.de, sofern Sie als berechtigter Benutzer identifiziert werden konnten.

Die E-Mail enthält Informationen darüber, wie Sie Ihr Kennwort ändern können. Bitte nehmen Sie die Änderung in den nächsten 24 Stunden vor.

Haben Sie keine E-Mail empfangen?

Die E-Mail könnte vielleicht als Spam gefiltert worden sein. Wenn Sie die E-Mail nicht empfangen haben, versuchen Sie es über folgenden Link noch einmal: https://operator.innovacom.online/site/resetpasswordform

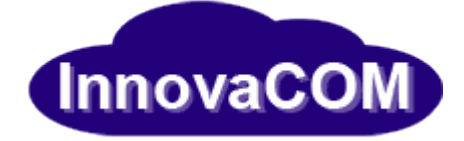

## Sollten Sie kein E-Mail geschickt bekommen, prüfen Sie bitte Ihren SPAM / Junk-Mail Ordner.

Sehr geehrte/r Kunde.

Sie haben vor Kurzem das Zurücksetzen des Passworts Ihres Operator Zugangs veranlasst. Klicken Sie unten auf den Link, um fortzufahren und ein neues zu vergeben.

http://operator.innovacom.online/site/newpasswordform?email=mailadresse%40ihrefirma.de&token=a9ab5bddbf49e0dd50f8f16a25e092201b90bea9

Mit freundlichen Grüßen InnovaCOM Innovative Kommunikations- und IT-Lösungen

Stefan Heibach und Dirk Engelhardt GbR Lise Meitner Str. 1-9<br>42119 Wuppertal

Klicken Sie auf den Link um ein neues Passwort einzugeben.

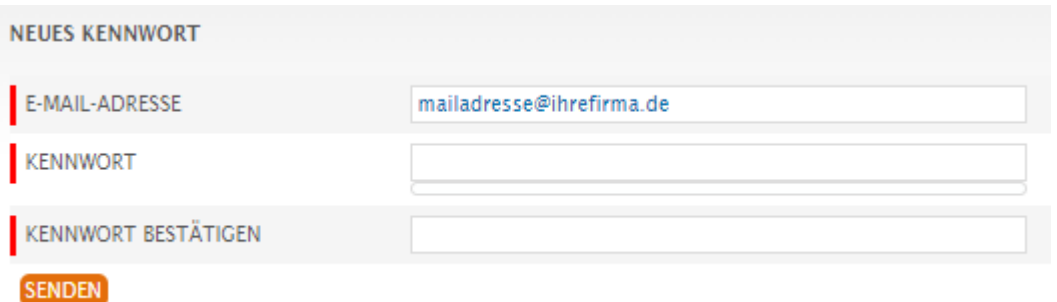

Geben Sie bitte zweimal das gleiche neue Passwort ein. Beachten Sie dabei bitte die Anforderungen an die Passwortkomplexität.

- Länger als 8 Zeichen
- Großbuchstaben
- Kleinbuchstaben
- Ziffern
- Sonderzeichen  $(\#^*)$
- Das Kennwort muss sich zu den beiden letzten Kennwörtern unterscheiden, und darf die letzten 12 Monate nicht verwendet worden sein.

Für Rückfragen können Sie uns unter 0202 / 37 32 7-150 oder [support@innovacom.eu](mailto:support@innovacom.eu) erreichen.